## 日常生活の

指導

# 単元名 「今日」を振り返ろう

高等部 紺 恵

## 単元の目標

・一日の出来事を振り返り、経験したことや思ったこと、考えたことなどを書くことができる。(知識及び技能)

・書く内容を決め、文や文章の構成を考えることができる。(思考力、判断力、表現力等)

・言葉を使って、思いや考えを伝えようとすることができる。(学びに向かう力、人間性等)

## 情報活用能力に関する目標

- ・Chromebook を使って、Google Classroom や Google Meet の基本的な操作方法が分かり、タッチパッドやタ ッチパネルで操作することができる。(知識及び技能)
- ・キーボードで Google ドキュメントに文字を入力することができる。(知識及び技能)
- ・一日の出来事の中から「生活記録」に書く内容を決め、自分の言葉で表現することができる。(思考力、判断力、表 現力等)

・毎日、「生活記録」を書こうとしたり、教師から問い掛けられたコメントに答えようとしたりすることができる。(学びに 向かう力、人間性等)

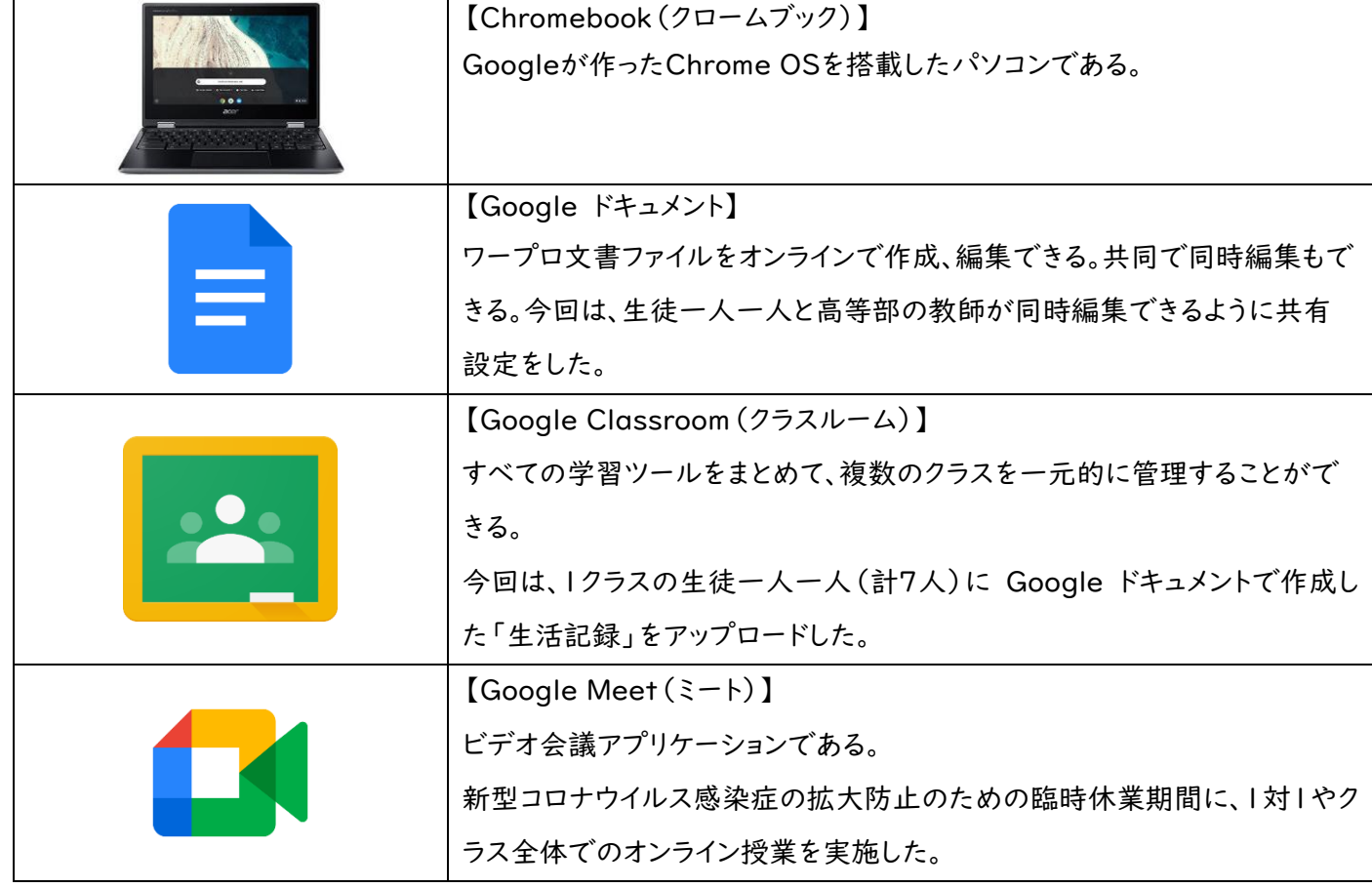

#### ICT機器・教材について

## 「生活記録」について

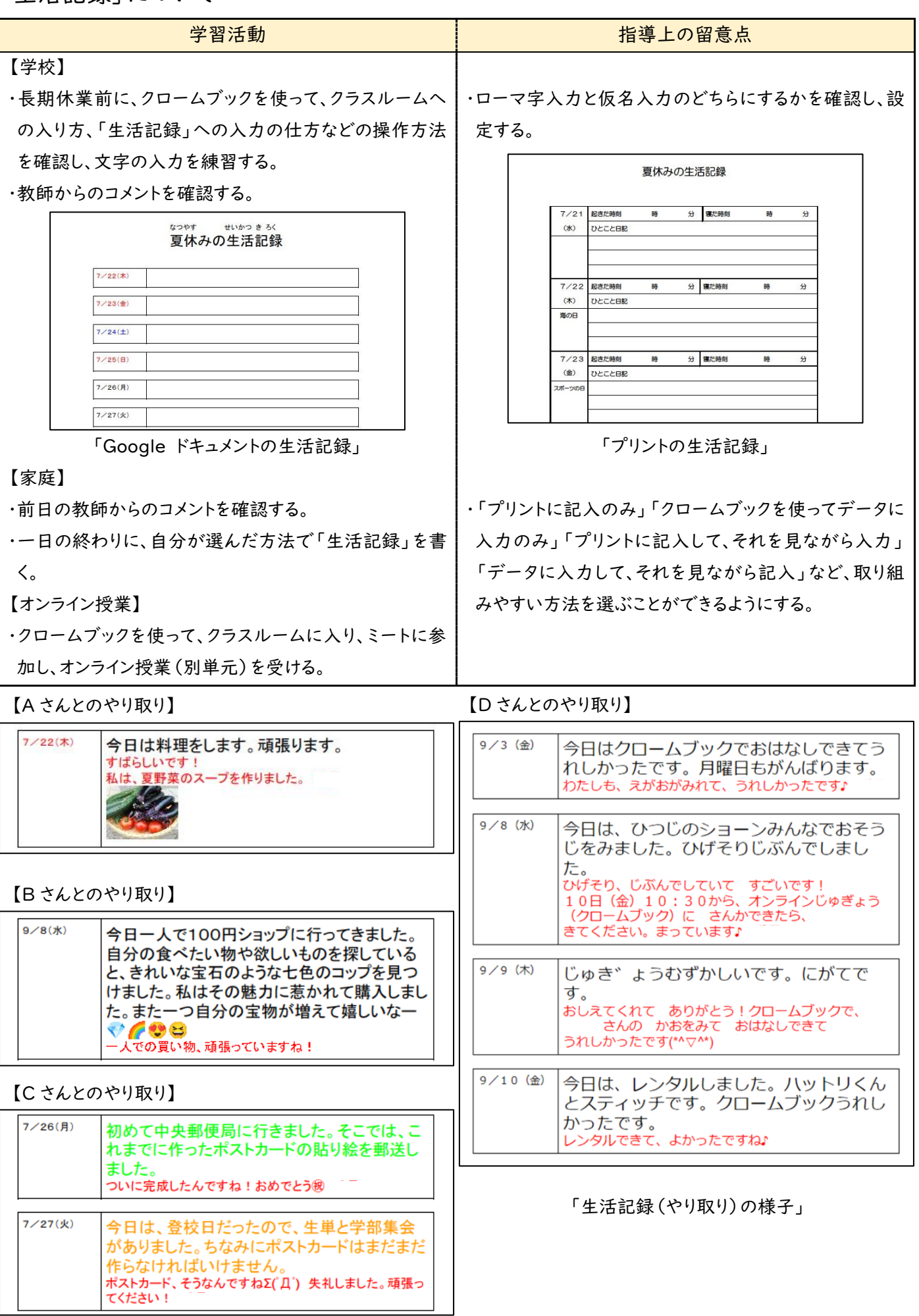

単元の評価・情報活用能力に関する評価

 生活記録の書き方として、生徒たちは「プリントに記入」「クロームブックを使って入力」「プリントに記入と クロームブックを使って入力の両方」のように、自分で選んだ方法で取り組む姿が見られた。

 クロームブックを使っての生活記録においては、言葉の意味を理解したり、書くことに興味をもったりするこ とができるように、教師からのコメントに画像や顔文字を入れたことで、出来事や気持ちに関する顔文字や 絵文字を自分で探し、それらを交えて生活記録を書く生徒がいた。また、文字を入力するだけでなく、毎日、 文字の色を変更する生徒もいた。前日の教師からのコメントに対する返事やコメントに関する内容を交えて 書く姿が見られた。新型コロナウイルス感染症の拡大防止のために夏季休業が延長しても、生活記録へ の入力を通してやり取りを続けることができた。また、臨時休業期間に実施したオンライン授業に加え、生活 記録でのやり取りがあったことで、頑張ったことや楽しかったことだけでなく、「難しい」「苦手」など、言葉で 表出できる思いが広がった生徒もいた。プリントへの記入と比較して、入力で取り組むことで、文や文章の 構成を正しく行えたり、文章量が増えたりする生徒もいた。

 夏季休業明けの授業では、予測変換機能を使用したり、キーボードの操作が向上したりしている姿が見 られた。タッチパッドとタッチパネルを場面によって使い分ける姿も見られた。

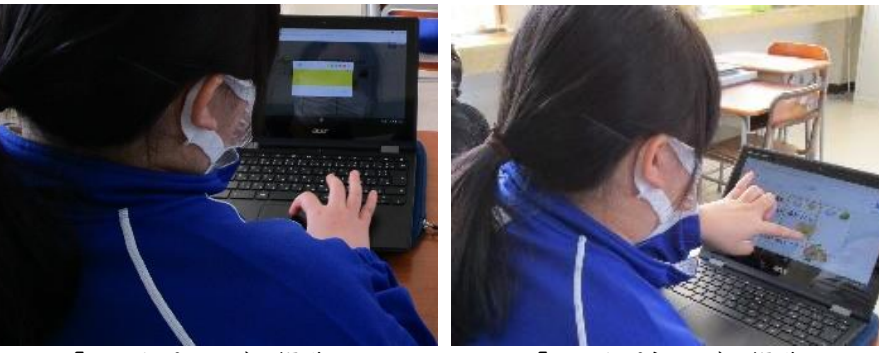

<u>「タッチパネルでの操作」</u> 「タッチパネルでの操作」

情報活用能力育成のために

## ① 得意・不得意を踏まえ、自分でできる手段の選択

・「生活記録」での振り返りは家庭での取組だったため、生徒たちができるだけ一人で取り組み続 けることができるように、「プリントに記入のみ」「クロームブックを使ってデータに入力のみ」「プリ ントに記入して、それを見ながら入力」「データに入力して、それを見ながら記入」など、取り組み やすい方法を選ぶことができるようにした。

### ② 教科横断的な取組

・学級や担当授業でできる取組として、生活単元学習や総合的な探求の時間、情報科などにお いて、クロームブックのいろいろな機能を活用した学習を取り入れ、授業を行った。

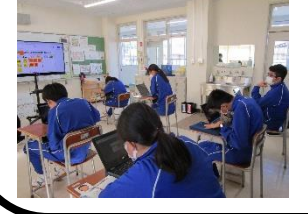

(ジャムボードの活用) (スプレッドシートの活用)

「生活単元学習」 「情報科」

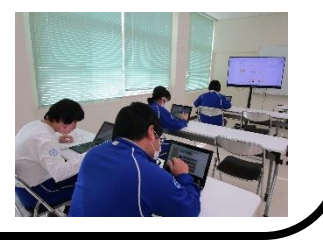